## **Installing OpenIndiana**

This page describes the most standard manual installation of OpenIndiana using the interactive installer. For specific use-cases there are other advanced installation methods, described on other pages of this Wiki and blog posts around the Internet.

## <span id="page-0-0"></span>**Table of Contents**

- [Table of Contents](#page-0-0)
- **[Installing OpenIndiana](#page-0-1)**

## <span id="page-0-1"></span>**Installing OpenIndiana**

OpenIndiana runs on a PC (32 or 64-bit) with at least 768 megabytes (MB) of RAM (1 gigabyte (GB) recommended), and 4 gigabytes of available disk space (2 gigabytes for the server install). You can also use virtual machine software such as [VirtualBox,](http://www.virtualbox.org/) Parallels or VMware.

Download the OpenIndiana installer image from<http://openindiana.org/download/> or from a [mirror](https://wiki.openindiana.org/display/oi/Mirrors) and write it to a DVD or USB stick.

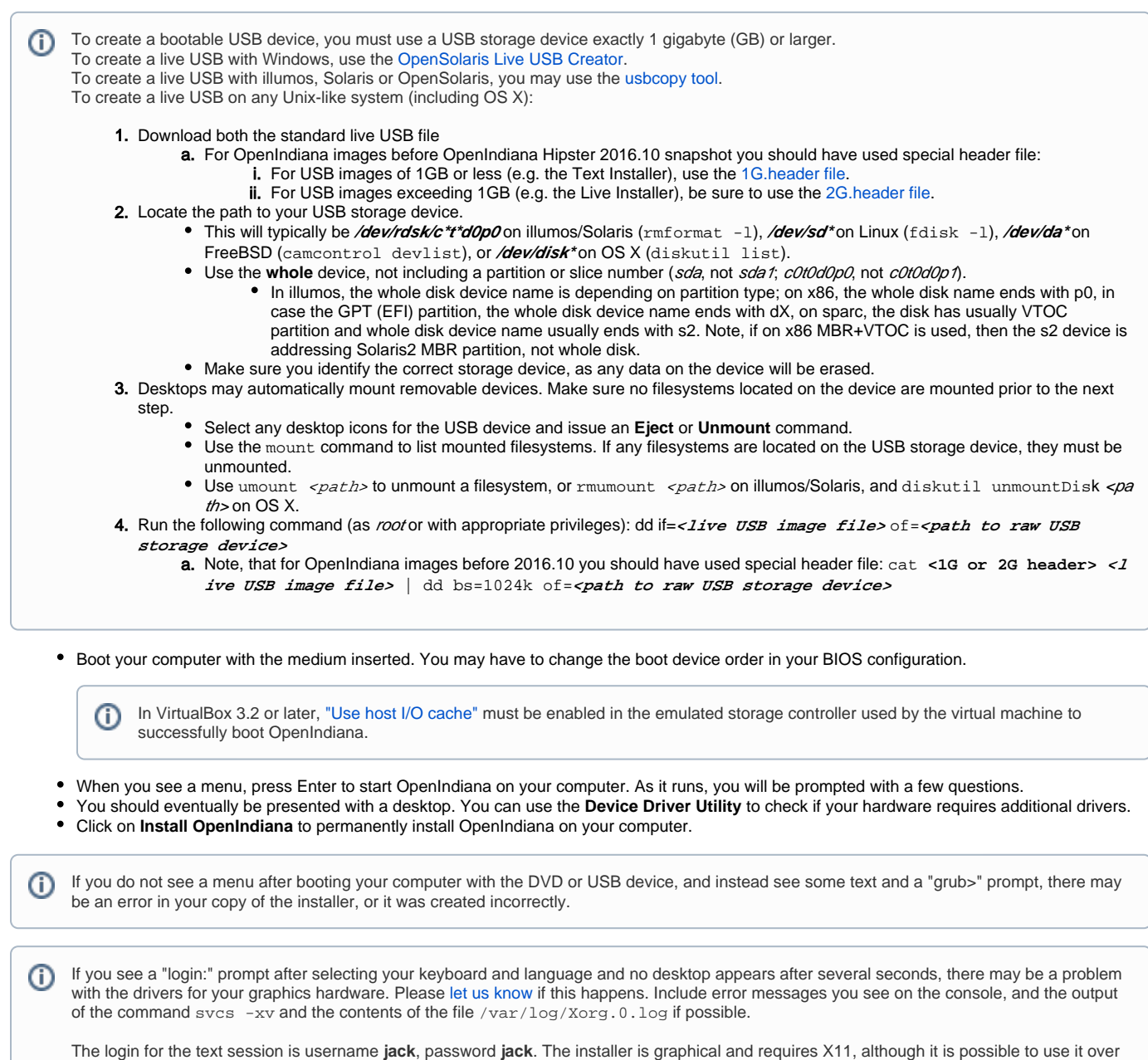

a network with SSH X forwarding if you enable SSH. For administrative access, prepend your commands with pfexec.